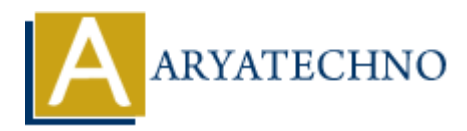

# **how to download and install wamp server?**

**Topics :** [PHP](https://www.aryatechno.com/category/1/php.html) **Written on** [May 13, 2021](https://www.aryatechno.com/page/php/207/how-to-download-and-install-wamp-server.html)

## **What is wamp server?**

WampServer is a Windows web development environment which supports in the Microsoft Windows operating system and created by Romain Bourdon and consisting of the Apache web server, OpenSSL for SSL support, MySQL database and PHP programming language.

Wamp Server is used to create dynamic web applications with Apache2, PHP and a MySQL database. Alongside, PhpMyAdmin allows you to manage easily your databases.

WampServer stands for Windows (W), Apache (A), MySQL (M), and PHP (P) with additional modules including phpmyadmin (for the database).

#### **how to download wamp server?**

WampServer is available for free (under GPML license) in both 32 and 64 bit versions. Wampserver 2.5 is not compatible with Windows XP, neither with SP3, nor Windows Server 2003.

To download the WAMP Server, Please visit the "Wamp Server" website in your web browser.

You can see two 2 option for downloading wamp server in wamp server web site. 1. WAMP SERVER 64 BITS (X64) 3.2.0 and 2. WAMP SERVER 64 BITS (X86) 3.2.0. Click on the download option according to your windows version. **ARY 13, 2021**<br> **ARRAMPI SETVET?**<br> **ARRAMPI SETVET?**<br> **ARRAMPI SETVET?**<br> **ARRAMPI ARRAMPI SUMMATE SUMPTED INTERFORMATE AND MONET ON THE METHON OR AND SURFAMPI OF the SLI support. MySQL diabase and PHP programming language.** 

#### **WAMP SERVER 64 BITS (X64) 3.2.0**

Wampserver 3.2.0 64 bit x64 – Apache 2.4.41 – PHP 5.6.40, 7.3.12, 7.4.0 – MariaDB 10.4.10|10.3.20 – PhpMyAdmin 4.9.2 – Adminer 4.7.5 – PhpSysInfo 3.3.1. En option : PHP 7.0.33/7.1.33/7.2.25 – MySQL 5.7.28|8.0.18

#### **WAMP SERVER 64 BITS (X86) 3.2.0**

Wampserver 3.2.0 32 bit x86 – Apache 2.4.41 – PHP 5.6.40, 7.3.12, 7.4.0 – MariaDB 10.4.10|10.3.20 – PhpMyAdmin 4.9.2 – Adminer 4.7.5 – PhpSysInfo 3.3.1. En option : PHP 7.0.33/7.1.33/7.2.25 – MySQL 5.7.28

Now, click on the "download directly" link to start downloading. Save downloading file into your preferred system directory location.

### **how to install wamp server?**

Step 1 : Double-click on the downloaded file to launch the WAMP installer.

Step 2 : Then "Select Setup Language" window will appear on the screen and then choose your preferred language.

Step 3 : Under the "License Agreement", Click on the "I accept the agreement" radio button and then click on the "Next" button.

Step 4 : Click on the "Next" button.

Step 5 : Choose a location (folder) to install the WAMP server and click on the "Next" button.

Step 6 : Select the components that you want to install and click on the "Next" button.

Step 7 : Select the start menu folder.

Step 8 : "Ready to Install" window will appear on the screen and then, click on the "Next" button.

Step 9 : Now, select the default browser and default text editor for the wamp server.

Step 10 : Click on the "Finish" button.

Now you have successfully installed wamp server in your system.

#### **Output :**

Step 7 : Select the start menu folder.<br>
Step 8 : "Ready to Install" window will appear on the screen and then, click on the "Next" but<br>
Step 9 : Now, select the default browser and default text editor for the wamp server.<br>